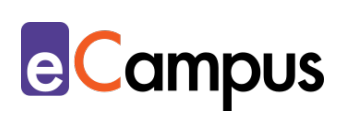

## *Skriptum:*

# *(Interaktive) digitale Skripten für die Lehre erstellen*

严

### **Kurzbeschreibung**

Besonders in Lehrveranstaltungen mit einem primär unidirektionalen Fokus der Wissensvermittlung vonseiten der Lehrperson (z.B. in Vorlesungen) sind Skripten integrale Begleitmaterialien für die Lernenden. Skripten dienen in solchen Lehrund Lernsettings sowohl der Vor- und Nachbereitung der in der Lehrveranstaltung besprochenen Inhalte als auch der Prüfungsvorbereitung. Traditionell wurden den Lernenden Skripten lediglich in Papierform zur Verfügung gestellt. Mit dem vermehrten Einsatz von digitalen Endgeräten nimmt die Umstellung auf digitale Skripten zu. Welche Vorteile diese bringen und welche anderen Möglichkeiten es zur Erstellung digitaler Skripten gibt, sind Inhalte dieses Use Cases.

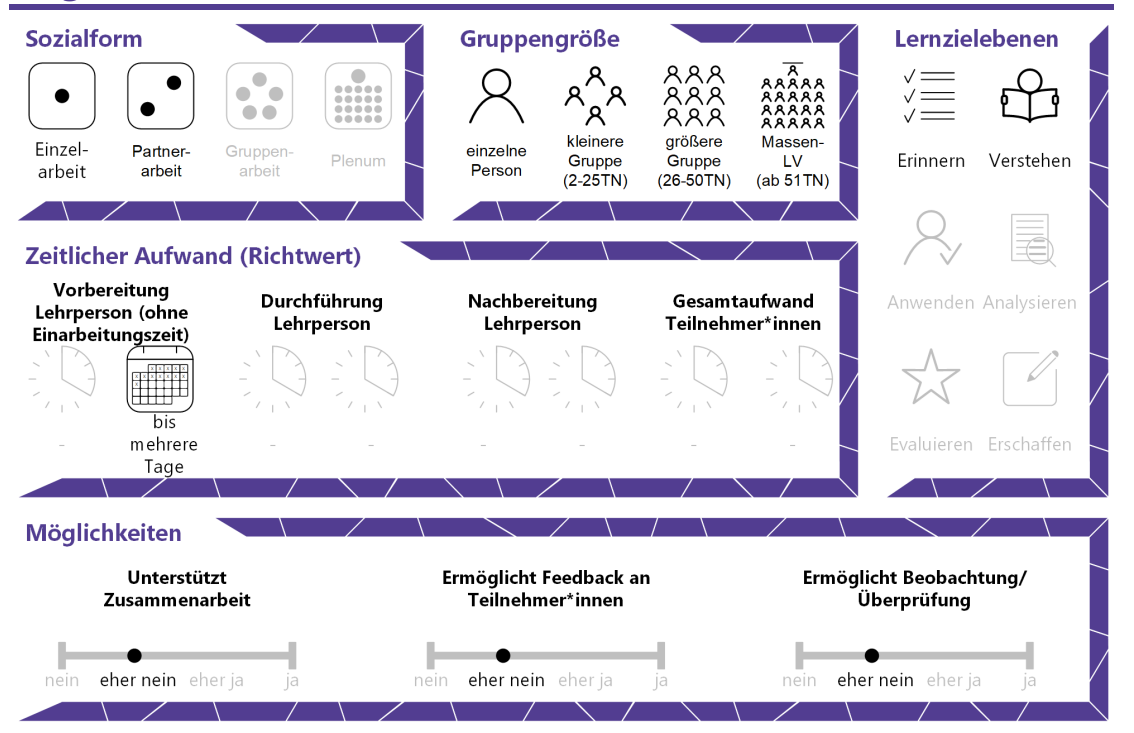

#### **Allgemeine Eckdaten**

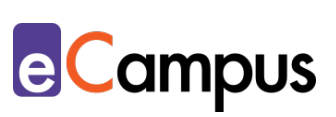

## Inhaltsverzeichnis

OHEN

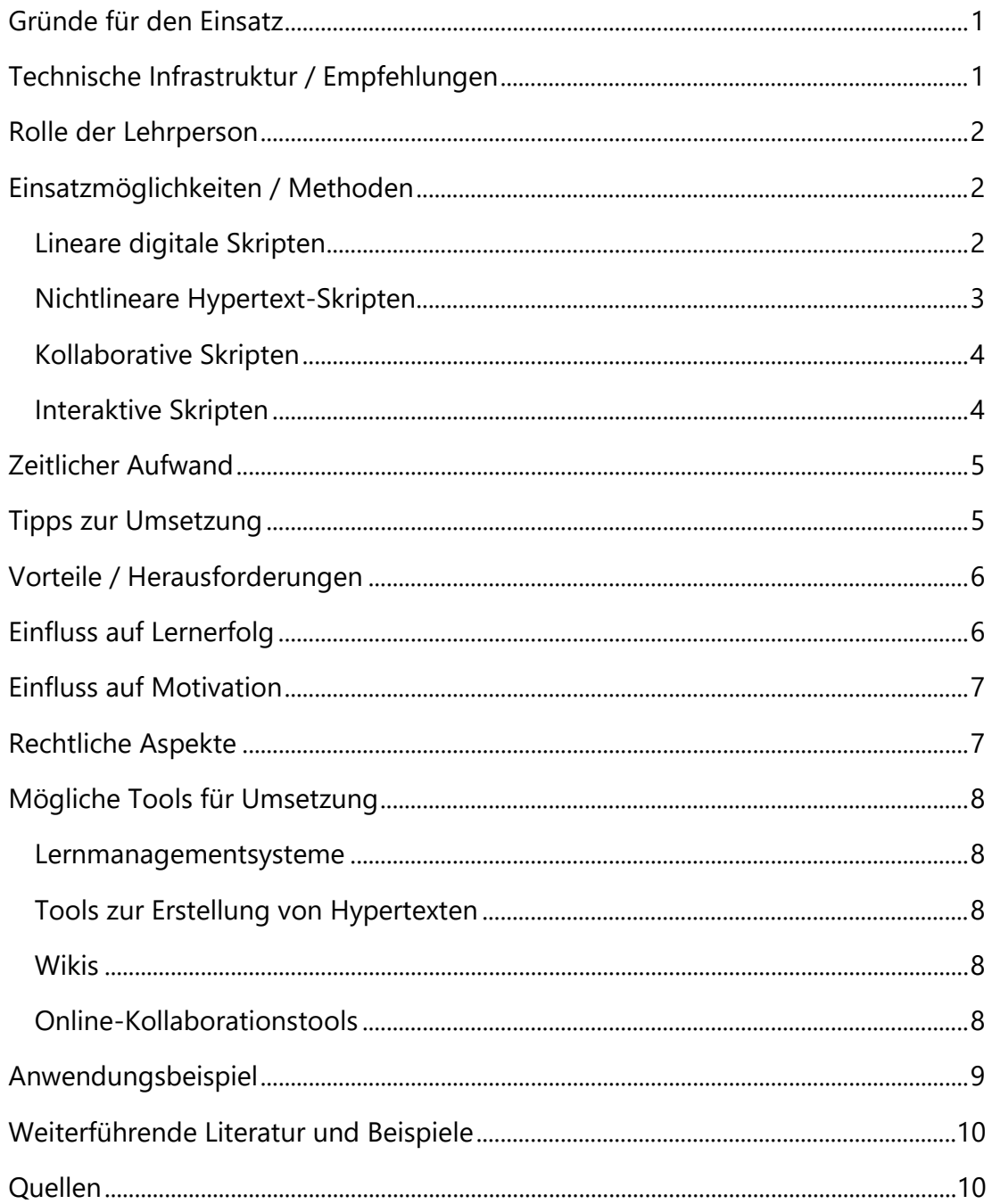

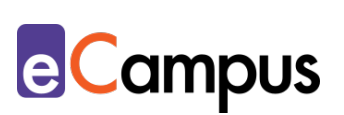

## <span id="page-2-0"></span>**Gründe für den Einsatz**

- Besonders bei Lehrveranstaltungen mit großer Teilnehmer\*innenzahl bieten sich digitale Skripten an, um den Teilnehmer\*innen (TN) ressourcen- und zeitschonend (keine Papierkosten und wenig Zeitaufwand bei der Verteilung, bspw. durch Hochladen auf Moodle) Begleitmaterialien zur Verfügung zu stellen.
- Durch die Zurverfügungstellung der digitalen Skripten über ein Learning-Management-System (LMS) ist sichergestellt, dass alle zur Lehrveranstaltung angemeldeten TN gleichermaßen auf die Lernunterlagen Zugriff haben. Nach dem Herunterladen des Skriptums aus einem LMS können die TN dieses lesen, mit eigenen Anmerkungen versehen und/oder bei Präferenz selbst ausdrucken.
- Digitale Skripten erlauben ein ortsunabhängiges Arbeiten mit den Lernunterlagen. Einmal heruntergeladen und auf ein mobiles Endgerät gespeichert brauchen die Nutzer\*innen keine aktive Internetverbindung mehr.
- Wird ein Skriptum mit einer verstärkten Interaktionsmöglichkeit für die TN erstellt (z.B. durch Einbindung von Hyperlinks, Reflexionsfragen, Videos), kann dies den TN erhöhte Flexibilität in Bezug auf das eigene Lernverhalten und Lerntempo bieten und außerdem zum individuellen Lernerfolg beitragen.

## <span id="page-2-1"></span>**Technische Infrastruktur / Empfehlungen**

Zur selbstständigen Erstellung des Skriptums benötigt die LP ein mobiles Endgerät (oder einen Desktop-Computer) mit Texteditor (z.B. Microsoft Word, Apple Pages oder LaTeX) und einen Internetbrowser mit aktiver Internetverbindung zum Teilen der Lernunterlagen oder zum Erstellen des Skriptums über eine webbasierte Applikation. Das Verfassen ist zwar auf einem Smartphone oder Tablet möglich, eine externe Tastatur erleichtert allerdings das Tippen. Die TN benötigen für das Herunterladen, Ansehen und Bearbeiten ebenfalls ein mobiles Endgerät bzw. einen Desktop-Computer mit aktiver Internetverbindung und einem Internetbrowser. Unter Umständen muss das mobile Endgerät bzw. der Browser mit Plug-ins (z.B. Java, Flash Player) ergänzt werden, um etwaige digitale Inhalte (z.B. eingebettete Animationen oder Filme) sehen zu können.

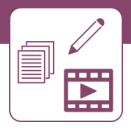

## <span id="page-3-0"></span>**Rolle der Lehrperson**

Wenn die LP das Skriptum selbst erstellt, ist sie verantwortlich für die inhaltliche Konzipierung und die nachfolgende Bereitstellung über eine gewählte Plattform (z.B. über ein LMS).

Wenn die TN auf kollaborative Weise das Skriptum für eine Lehrveranstaltung erstellen, ist die LP für das Korrekturlesen und die Qualitätskontrolle verantwortlich.

### <span id="page-3-1"></span>**Einsatzmöglichkeiten / Methoden**

Der Grad an Interaktion mit digitalen Skripten kann je nach Erstellung dieser variieren. Während lineare Skripten in Word- oder PDF-Format wenig Interaktion seitens der TN erfordern, erhöhen kollaborative oder mit Hyperlinks erstellte Skripte die Interaktionsmöglichkeiten der TN. Eine Erstellung der Lehr- und Lernunterlagen mit dem interaktiven H5P-Modul, das in der Regel in ein LMS eingebettet werden kann, kann die TN zu einem aktiven Auseinandersetzen mit den Inhalten motivieren.[1](#page-11-2)

#### <span id="page-3-2"></span>*Lineare digitale Skripten*

In der Regel werden digitale Skripten von der Lehrperson mithilfe eines Texteditors ihrer Wahl (z.B. Microsoft Word, Apple Pages, oder LaTeX) erstellt und in Word- bzw. PDF-Format den TN über ein LMS zur Verfügung gestellt. Üblicherweise sind solche digitalen Unterlagen lineare Texte; TN müssen demnach ihren Lese-Pfad so wählen, dass sie das Skriptum sequentiell von Anfang bis Ende lesen damit sie den Inhalt erfassen können, auch da Kapitel üblicherweise inhaltlich aufeinander aufgebaut sind.

Im Gegensatz zu analogen Skripten sind ihre digitalen Pendants durch ihre Einsparung an Papier ressourcenschonend; vor allem bei Lehrveranstaltungen mit einer großen (und von Einheit zu Einheit variierenden) TN-Anzahl sollte diese Variante berücksichtigt werden. Dies ist vor allem relevant, wenn die LP im Laufe des Semesters Verbesserungen oder Ergänzungen an den Skripten vornehmen sollte. In solchen Fällen laden die TN die Skripten einfach erneut herunter. Digitale Skripten können weiters einfach mit Beispielbildern oder Hyperlinks zu externen Quellen versehen werden, mithilfe dieser die TN durch einen Mausklick beispielsweise auf ergänzende Literatur, Videos oder Webseiten verwiesen werden.

**e**Campus

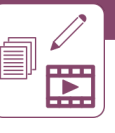

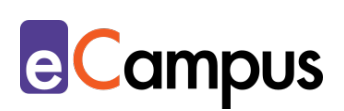

#### <span id="page-4-0"></span>*Nichtlineare Hypertext-Skripten*

Ein Hypertext-Skriptum ist, von außen gesehen, eine Webseite, die mit Inhalten befüllt ist. Diese Inhalte sind mithilfe von Verlinkungen (= Hyperlinks) an verschiedenen Stellen der Webseite auffindbar. Das Hypertext-Skriptum muss aufgrund der Machart zwingend online mithilfe von **HTML-Editoren** betrachtet und bearbeitet werden, da das digitale Hypertext-Skriptum in der Regel in der Hypertext Markup Language (HTML) verfasst ist. Das wesentliche Merkmal von Hypertexten ist deren nichtlinearer Charakter. Das heißt, dass der Lese-Pfad nicht sequenziell ist und daher der\*die Leser\*in entscheidet, was als Nächstes gelesen wird. Der nicht-lineare Charakter kommt durch die zahlreichen Hyperlinks, die integraler Bestandteil von Hypertexten sind, zustande. Diese Links können demnach zu Textstellen innerhalb der Webseite oder ggf. auf externe Seiten verweisen (z.B. zu einem Erklärvideo auf einer anderen Plattform). Im Sinne des Hypertext-Skriptums bedeutet der nichtlineare Charakter, dass die TN selbst entscheiden, welche Inhalte sie wann erarbeiten; sie haben daher eine höhere Lerner\*innenautonomie durch vermehrte Interaktionsmöglichkeiten und bestimmen wesentlich ihren Lernprozess mit. Ein weiterer Vorteil von auf Hypertext basierten Skripten ist die Möglichkeit des schnelleren und effizienteren Suchens von Informationen. Während man bei linearen digitalen Texten entweder den ganzen Text überfliegen oder die Suchfunktion von Dokumentbearbeitungsprogrammen benutzen muss, kann die Suche nach Informationen bei Hypertext-Skripten aufgrund der Verlinkung zu Sub-Themen schneller und effizienter sein.

Hypertexte sind weiters gute Möglichkeiten um kollaborativ am Inhalt des Skriptums zu arbeiten. Die Server, auf denen Hypertext-Skripten gespeichert sind, erlauben es in der Regel, dass mehrere Nutzer\*innen gleichzeitig den Text bearbeiten. Veränderungen werden folglich auf dem Server gespeichert, auf den alle Nutzer\*innen Zugriff haben.

Da ein Hypertext-Skriptum meist weder extern als Datei gespeichert noch ausgedruckt werden kann, ist es bei dieser Umsetzung wichtig, den TN zumindest die zentralen Inhalte (z.B. Titel, Unterüberschriften und zwei bis drei zentrale Aspekte pro Lehrveranstaltungseinheit) in einer ausdruckbaren Variante (z.B. als Handout) zur Verfügung zu stellen. Dies hilft den TN auch offline einen Überblick über die Themen der LV zu behalten.<sup>[2](#page-11-3)</sup>

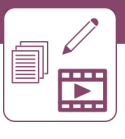

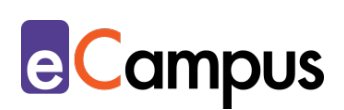

#### <span id="page-5-0"></span>*Kollaborative Skripten*

Die LP kann sich neben selbst erstellten Unterlagen dafür entscheiden, dass sich die TN an der Erstellung des Skriptums beteiligen. Auf diese Weise erhöht sich die Lernautonomie der TN und es erfolgt ein selbstgesteuerter Lernprozess, bei dem die TN wesentlich für ihren Lernerfolg mitverantwortlich sind. Dieses Szenario bietet sich vor allem bei einer kleineren TN-Anzahl an, da z.B. auf Basis eines Rotationsprinzips jeweils zwei TN zu jeweils einer Einheit eine Mitschrift erstellen und in weiterer Folge zu einem Skriptum erweitern. Das Erstellen eines kollaborativen Skriptums kann demnach auf einer Wiki-Schnittstelle des [LMS,](#page-8-2) auf einer externen Wiki-Plattform (z.B. [MediaWiki\)](#page-8-2), oder mithilfe von kollaborativen Schreibtools (z.B. [GoogleDocs](#page-8-2) oder [Office 365\)](https://www.office.com/) geschehen. Vonseiten der LP ist es wichtig, die TN auf ihre gegenseitige Verantwortlichkeit in Bezug auf die Erstellung der Inhalte hinzuweisen. Dies ist besonders dann von Bedeutung, wenn das zu erstellende Skriptum gleichzeitig Lernunterlage für eine abzulegende Prüfung ist. Wenn es keine Abschlussprüfung gibt, kann, um einen Anreiz für die gewissenhafte Erstellung zu schaffen, alternativ darauf hingewiesen werden, dass diese Skripten hilfreiche Unterlagen für die weiteren Schritte der Ausbildung bzw. Nachschlagwerke für zukünftige berufliche Tätigkeiten sein können. Dabei ist zu beachten, dass die LP das finale Produkt den TN auch nach Abschluss der Lehrveranstaltung zugänglich macht (z.B. durch Exportieren in eine Text-Datei).

#### <span id="page-5-1"></span>*Interaktive Skripten*

Eine weitere Möglichkeit der Erstellung eines digitalen Skriptums ist die Verwendung des Plugins [H5P](https://moodle.org/plugins/mod_hvp) über ein LMS (z.B. Moodle). H5P bietet mit dem Element ["Interactive Book"](https://h5p.org/content-types/interactive-book) die Möglichkeit, ein digitales Skriptum direkt in das verwendete LMS zu integrieren, welches zusätzlich mit interaktiven H5P-Elementen wie Multiple-Choice-Fragen oder Lückentexten angereichert werden kann. Das "Interactive Book" erlaubt es demnach, ein digitales Skriptum zu konzipieren, das informativen Inhalt mit interaktiven Elementen kombiniert. Die Struktur dieses digitalen Skriptums ist durch dessen Aufbau in buchähnlichen Kapiteln gekennzeichnet, die mit einem allgemeinen Buchcover versehen werden können. Im Sinne eines Skriptums kann das "Interactive Book" daher in einheitsspezifische Unterkapitel oder Themen gegliedert werden. Als Autor\*in muss man sich, im Vergleich zur Erstellung von Skripten im Word-Format, keine

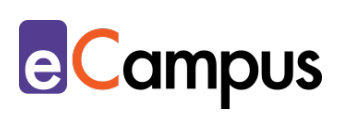

Sorgen um das Layout machen, da das Design und die Positionierung der Inhalte automatisch vom Tool übernommen werden. Liegt bereits ein Text in Dateiformat vor, kann dieser in wenigen Minuten online eingebettet und mit digitalen und interaktiven Elementen angereichert werden. Da die jeweiligen Kapitel keine Größen-Einschränkungen haben, erlaubt das digitale Design außerdem das Inkludieren einer unbegrenzten Menge an Inhalt und interaktiven Elementen pro Kapitel. Diese interaktiven Elemente können von Multiple-Choice-Fragen bis hin zu offenen Textfragen reichen. Im Sinne des Self-Assessments können solche Elemente an beliebigen Stellen eingebettet werden, um den TN z.B. eine Abwechslung zu bieten, eine kurze Wissensüberprüfung durchzuführen, oder eine individuelle Reflexion zu den Inhalten zu ermöglichen. Zusätzlich können in gewohnter Weise Verlinkungen zu externen Plattformen oder Medien wie Bilder und Videos eingebettet werden. Durch die H5P-Elemente "Image Hotspots" oder "Interactive Video" können auch diese Medien wiederum interaktiv in das Skriptum eingebaut werden. Da das "Interactive Book" in ein LMS integriert ist, haben automatisch alle zur Lehrveranstaltung angemeldeten TN Zugriff auf das dort erstellte Skriptum; eine zusätzliche Aussendung an die TN ist daher nicht nötig. Diese Form des Skriptums bietet den TN daher nicht nur einen höheren Interaktionsgrad mit dem Inhalt, sondern auch ein erhöhtes Lerntempo, da sie ihr Wissen asynchron erarbeiten können.<sup>[3](#page-11-4)</sup>

### <span id="page-6-0"></span>**Zeitlicher Aufwand**

Je nach erwünschter Machart des Skriptums (z.B. Wiki, H5P) und Verfügbarkeit eines Originaltextes variiert der zeitliche Aufwand beim Erstellen eines digitalen Skriptums. Muss ein Skriptum erst in ein digitales Format gebracht und dann in ein HTML-basiertes Skriptum umgewandelt werden, ist mit einem wesentlich höheren zeitlichen Aufwand zu rechnen, als wenn ein Originaltext bereits als Text-Datei vorliegt und diese lediglich in die auf dem LMS integrierte H5P-Schnittstelle eingefügt werden muss.

### <span id="page-6-1"></span>**Tipps zur Umsetzung**

• Achten Sie bei der äußeren Form des Skriptums darauf, dass es lernförderlich und motivierend gestaltet ist und inkludieren Sie beispielhafte Bilder (achten Sie bei der Verwendung von Bildern auf deren Urheberrecht und bei der Farbgestaltung auf Barrierefreiheit). Achten Sie im Sinne der Barrierefreiheit

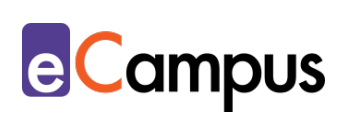

darauf, dass Farben nicht das einzige Merkmal für die Struktur sein sollten.

- Ein in PDF-Format konvertiertes lineares Skriptum stellt nicht nur sicher, dass sich das erstellte Format nicht verändert, es erlaubt den TN auch das Hinzufügen von Kommentaren und Hervorhebungen mit Programmen wie etwa Adobe Acrobat Reader oder mit der Moodle-Aktivität "PDF Annotation".
- Stellt das Skriptum die einzige Art der Wissensvermittlung für die Lehrveranstaltung dar, stellen Sie sicher, dass den TN eine Plattform zum Stellen von Fragen oder zum inhaltlichen Austausch untereinander zur Verfügung gestellt wird (z.B. auf einem LMS mithilfe eines Frage-Antwort-Forums oder einem Diskussionsforum).

#### <span id="page-7-0"></span>**Vorteile / Herausforderungen**

- Die Aktualisierung digitaler Skripten erfolgt zeit- und kostensparend. TN können standortunabhängig auf aktualisierte Texte (z.B. über ein LMS) zugreifen und diese erneut herunterladen.
- Beim Einsatz von Wikis als Medium zur Erstellung von Skripten können die Inhalte mit Verlinkungen vernetzt werden. Dadurch wird Wissen übersichtlich strukturiert und organisiert.
- Gibt es bereits einen Text in Dateiformat, hält sich der zeitliche Aufwand zur Umgestaltung in z.B. ein interaktives Skriptum im Rahmen. Wenn der Text zum Inhalt einer Lehrveranstaltung noch nicht vorliegt, kann dessen Erstellung allerdings zeit- und arbeitsintensiv sein.
- Das Erstellen von HTML-basierten Skripten erfordert eine gewisse Erfahrung im Schreiben von HTML-Quelltexten bzw. die Bereitschaft, sich diese Techniken anzueignen. Alternativ gibt es, wie etwa im Bereich [Weiterführende Literatur und Beispiele](#page-10-1) verlinkt, einige Online-Tutorials zum ersten Erstellen von digitalen Skripten bzw. Webseiten.

#### <span id="page-7-1"></span>**Einfluss auf Lernerfolg**

Durch die Einbindung von Überprüfungsfragen (z.B. mithilfe von Reflexionsfragen oder Multiple-Choice-Fragen) können die TN im Zuge eines formativen Self-Assessments ihren Lernfortschritt individuell überprüfen. Bei Wissensüberprüfungen, die z.B. über H5P in ein LMS eingebunden sind, bekommen die TN unmittelbares Feedback zu ihren gegebenen Antworten

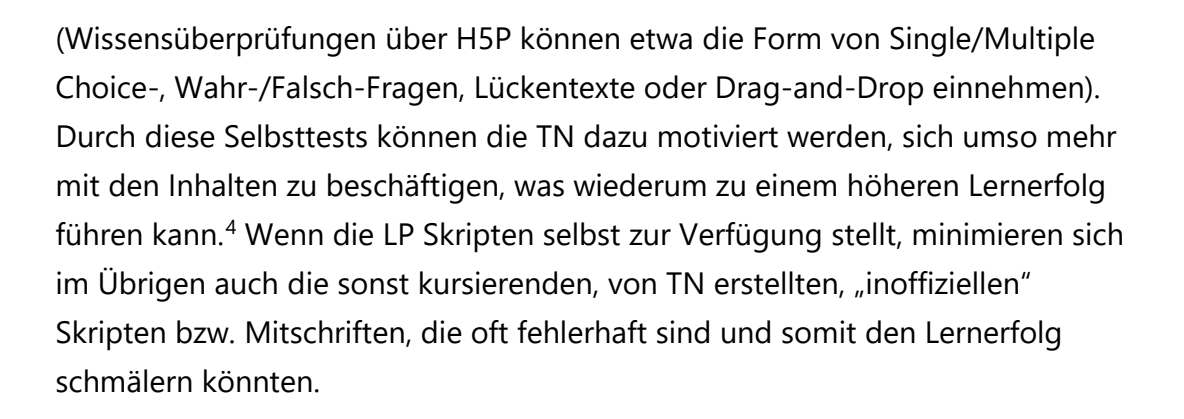

#### <span id="page-8-0"></span>**Einfluss auf Motivation**

Das Einbetten von Links zu inhaltsvertiefenden Webseiten, Podcasts oder Videos kann motivationsfördernd für die TN sein; dadurch erfahren sie einen Wechsel von Medien, der zu einer erhöhten Interaktion und Auseinandersetzung mit den Inhalten führen kann <sup>5</sup>

### <span id="page-8-1"></span>**Rechtliche Aspekte**

Mit diesem Absatz möchten wir Sie für rechtliche Aspekte beim Einsatz von digitalen Technologien in Unterricht und Lehre sensibilisieren. Gesetzliche Bestimmungen sind jedenfalls einzuhalten. Für diesen Use Case sind insbesondere folgende Rechtsthematiken relevant:

- Urheberrecht (Achten Sie beim Verwenden fremder Inhalte auf Lizenz- und Urheberrechts-Richtlinien und lizensieren Sie ggf. Ihre eigenen Inhalte als freie Bildungsressourcen; lesen Sie dazu den Use Case "Open Educational [Resources verwenden und erstellen"\)](https://e-campus.st/moodle/)
- Nutzungsbedingungen (der verwendeten Webseiten bzw. verwendeten Tools)
- Datenschutzgrundverordnung (inkl. Datensicherheit)
- Prüfungsordnung

<span id="page-8-2"></span>Bitte wenden Sie sich bei weiteren Fragen an die zuständige(n) Abteilung(en) Ihrer Institution.

**e**Campus

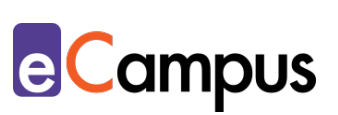

## <span id="page-9-0"></span>**Mögliche Tools für Umsetzung**

#### <span id="page-9-1"></span>*Lernmanagementsysteme*

Lernmanagementsysteme (LMS) dienen der Kommunikation und der Verwaltung von Lernprozessen, Materialien sowie TN. An Hochschulen ist meist ein bestimmtes LMS in Gebrauch, welches von allen LP genutzt werden kann; im steirischen Hochschulraum sind das aktuell:

- [Moodle](https://moodle.org/?lang=de) freies LMS; (Aktivität Wiki; H5P; PDF Annotator)
- [its learning](https://itslearning.com/global/) kommerzielles LMS; (Aktivität Wiki; H5P)

#### <span id="page-9-2"></span>*Tools zur Erstellung von Hypertexten*

Für die Erstellung von HTML-basierten Skripten ist zwingend die Nutzung eines HTML-Editors notwendig.

- [Atom](https://atom.io/) kostenlos, HTML-Texteditor für die Betriebssysteme Microsoft, MacOS und Linux, Firmensitz USA.
- [Visual Studio Code](https://code.visualstudio.com/) kostenlos, HTML-Editor von Microsoft entwickelt, Software auch für MacOS und Linux verfügbar, Firmensitz USA.

#### <span id="page-9-3"></span>*Wikis*

Wikis sind Plattformen, auf denen Wissen gesammelt wird, in dem Nutzer\*innen einzelne Seiten gemeinsam erstellen und überarbeiten.

• Wiki-Software: z.B. [MediaWiki](https://www.mediawiki.org/wiki/MediaWiki/de) und [DokuWiki](https://www.dokuwiki.org/dokuwiki) (Open Source zum Aufsetzen eines Wikis am eigenen Server; Die Software der Wikis muss auf den eigenen PC heruntergeladen und individuell konfiguriert werden, um in weiterer Folge eine eigenständige Wiki-Plattform erstellen zu können)

#### <span id="page-9-4"></span>*Online-Kollaborationstools*

Zum kollaborativen Schreiben werden Online-Kollaborationstools verschiedenster Art verwendet, mit denen mehrere TN gleichzeitig an einem Text arbeiten und Änderungen nachverfolgt und wiederhergestellt werden können. Für die gemeinsame Erstellung eines Skriptums eigenen sich beispielsweise:

• Produkte der [Google Suite](https://gsuite.google.com/) z.B. [GoogleDocs](https://www.google.com/intl/de_at/docs/about/) und [GoogleSlides](https://www.google.com/intl/de_at/slides/about/) (kostenloser Account für Ersteller\*innen notwendig; Anmeldung für TN möglich, aber

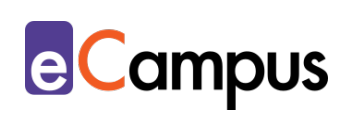

nicht notwendig, ansonsten anonyme Nutzung, Firmensitz USA)

• [Office 365,](https://www.office.com/) z.B. PowerPoint und Word (Lizenz muss vorhanden sein, alle Bearbeiter\*innen müssen eingeloggt sein; derzeit kostenlos für 1 Jahr verfügbar bzw. oft auch direkt von Hochschulen zur Verfügung gestellt, Firmensitz USA)

### <span id="page-10-0"></span>**Anwendungsbeispiel**

In einer Vorlesung und Übung zu rechtswissenschaftlichen Grundlagen entscheidet sich die LP für eine asynchrone Inhaltsvermittlung ihres Vorlesungsteils mithilfe des H5P-Elements "Interactive Book". Da die LP bereits ein Skriptum von vorangegangenen Semestern besitzt und dieses nur mehr stellenweise aktualisieren und an die vorherrschenden Rahmenbedingungen des Semesters anpassen muss (z.B. in Bezug auf TN-Anzahl, Prüfungsmodalitäten, Präsenztermine), ist die Adaption des Originaltextes schnell geschehen. Auch das Einbetten des Textes in das "Interactive Book", welches die LP den TN über das hochschulinterne LMS zur Verfügung stellt, nimmt wenig Zeit in Anspruch. Mehr Zeit investiert die LP sowohl in die Erstellung der Reflexions- und Wissensfragen wie auch in das Einbetten von diversen Medien, welche zur besseren Veranschaulichung und Vertiefung der Inhalte dienen sollen.

<span id="page-10-1"></span>Im Sinne des Flipped-Classroom-Prinzips sind die TN angehalten, die Inhalte der Lehrveranstaltung selbstständig jeweils vor den in Präsenz stattfindenden Übungsteilen zu erarbeiten. Dazu stellt die LP ihr Skriptum in Unterkapiteln bereit und ergänzt diese mit kurzen Verständnisüberprüfungen mithilfe von H5P-Quiz (z.B. Single-Choice-Fragen) und weiterführenden Videos. Die selbstständig erarbeiteten Inhalte werden in den Präsenzterminen vertiefend diskutiert und die TN haben die Möglichkeit, Fragen zu den Inhalten zu stellen. Um einen Ausgleich für die von den TN asynchron erarbeiteten Inhalte der Vorlesung zu bieten, verkürzt die LP die Länge der Präsenzeinheiten, steht aber darüber hinaus für virtuelle Sprechstunden zur Klärung von offen gebliebenen Fragen zur Verfügung.

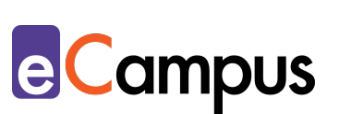

## <span id="page-11-0"></span>**Weiterführende Literatur und Beispiele**

- Ebner, Martin; Schön, Sandra; Bäuml-Westebbe, Gabriela; Buchem, Ilona; Lehr, Christian & Egloffstein, Marc (2013). [Von Online-Skriptum zum E-Book.](https://l3t.tugraz.at/index.php/LehrbuchEbner10/article/download/123/100) In Martin Ebner & Sandra Schön (Hrsg.), *Lehrbuch für Lernen und Lehren mit Technologien (L3T)*.
- [Digitale Skripte Schritt für Schritt.](https://methodenkompetenz.blogs.uni-hamburg.de/wp-content/uploads/DS-Tut/) Tutorial zur Erstellung von Hypertext-Skripten der Universität Hamburg. CC BY SA 4.0 by Michael Heinecke.
- jelena.m (31.07.2020). [H5P content type tutorials.](https://h5p.org/node/979675) Tutorial zur Erstellung von interaktiven Elementen im H5P-Plugin "Interactive Book". H5P.

#### <span id="page-11-1"></span>**Quellen**

<span id="page-11-2"></span><sup>1</sup> Vgl. e-teaching.org (2015). [Skript.](https://www.e-teaching.org/lehrszenarien/vorlesung/skript) Leibniz-Institut für Wissensmedien. Zuletzt geändert am 13.05.2015.

<span id="page-11-3"></span><sup>2</sup> Vgl. e-teaching.org (2015). [Checkliste Hypertext.](https://www.e-teaching.org/didaktik/gestaltung/hypertext2/copy_of_checkliste/html2print) Leibniz-Institut für Wissensmedien. Zuletzt geändert am 08.04.2015.

<span id="page-11-4"></span><sup>3</sup> Vgl. H5P (2020). [Interactive Book is released!](https://h5p.org/august-2020-release-note#h5pbookid=929523&chapter=h5p-interactive-book-chapter-summary§ion=top)

<span id="page-11-5"></span><sup>4</sup> Vgl. Sperl, Alexander (2019). [Kennen Sie schon… Self-Assessment mit Moodle?](https://ekoo.fernuni-hagen.de/kennen-sie-schon-self-assessment-mit-moodle/) FernUniversität in Hagen. Zuletzt geändert am 02.07.2019.

<span id="page-11-6"></span><sup>5</sup> Vgl. e-teaching.org (2015). [https://www.e-](https://www.e-teaching.org/lehrszenarien/vorlesung/skript)

[teaching.org/lehrszenarien/vorlesung/skript.](https://www.e-teaching.org/lehrszenarien/vorlesung/skript) Leibniz-Institut für Wissensmedien. Zuletzt geändert am 13.05.2015.